# PrimeDrive Release Note Aug 25, 2012 Release

Softbank Telecom Corp.

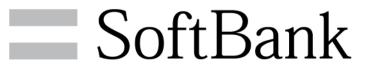

Copyrights Reserved © SOFTBANK TELECOM

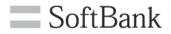

## [ 1. For Administrator ]

**1**Redesigning administrator account

**2**Can be archived for log file

**3**Changing to New login URL

**④**Support for Internet Explorer 9

## [ 2. For User ]

**1**Support for "Gmail" to send email notification from PrimeDrive

**2**Support for Chinese character of a file name

**3**Reciever's email address to send key can be recorded in log file

**④**Email notification can be sent by **"TO"** 

**5**Adding new preset sharing authority

## [ 3. Others ]

**1**Sender's email address of automatic email notification changed to primedrive.jp.

#### Administrative account/Searching an user

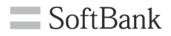

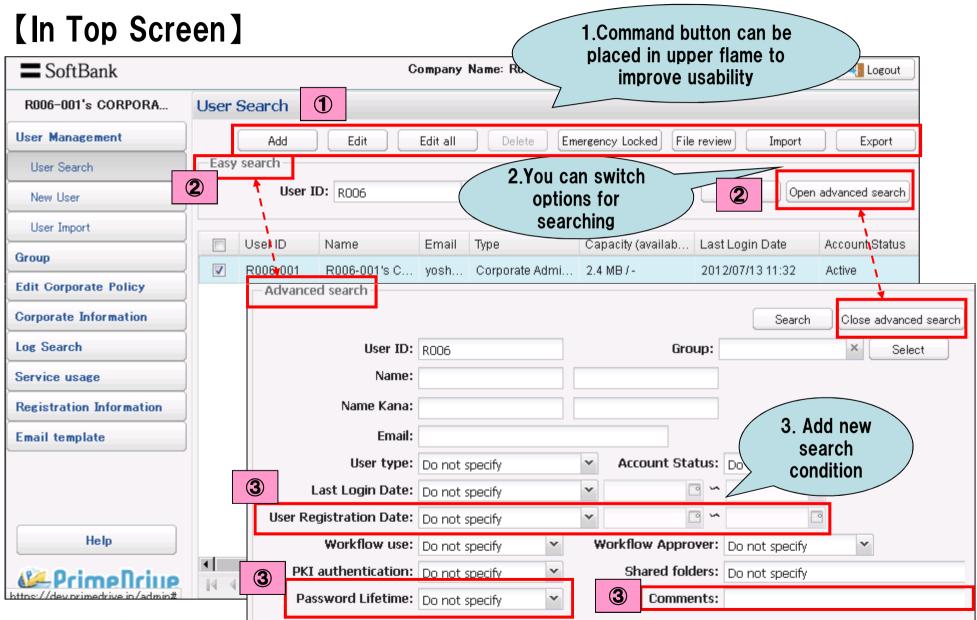

Copyrights Reserved © SOFTBANK TELECOM

#### Administrative account/Editing an user

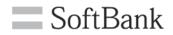

## [Improving usability to edit an user]

| User Search                                                                     |                          |                          |                                 |  |  |
|---------------------------------------------------------------------------------|--------------------------|--------------------------|---------------------------------|--|--|
| Add Edit Edit all Delete Emergency Locked File review Import Export Easy search |                          |                          |                                 |  |  |
| User ID:                                                                        | Edit user information: F | R006-001(R006-00         | 1's CORPORATE MANAGER)          |  |  |
| 🔲 User ID Name Email Type 🚺 Cap                                                 | User Information         |                          |                                 |  |  |
| R006-001 R006-001's C yosh Corporate Admi 2.4 I                                 | * User ID:               | R006-001                 |                                 |  |  |
| Easily access to                                                                | * Name:                  | R006-001's               | CORPORATE MANAGER               |  |  |
| edit an user screen                                                             | Name Kana:               |                          |                                 |  |  |
| by double-clicking                                                              | * Email:                 | yoshinori.ha@abcd.co.jp  |                                 |  |  |
| the record.                                                                     | User type:               | Corporate Administratc 🍸 |                                 |  |  |
|                                                                                 | Workflow Approver: (     | ⊙ Set C Not S            | et                              |  |  |
| Administrator needs 3steps to edit                                              | Account Status:          | Active 💌                 |                                 |  |  |
| an user.1.select record→2.displayed                                             | Password:                |                          |                                 |  |  |
| detail→3.Pushing Edit button                                                    | Password (confirm):      |                          |                                 |  |  |
| Administrator needs only1step to                                                | Language:                | English 💙                |                                 |  |  |
| edit an user at new screen.                                                     | Allocated capacity: (    | O Allocated 💿 Not A      | llocated <u>*About capacity</u> |  |  |
|                                                                                 |                          | о 🗘 мв 🚩                 | r                               |  |  |

[NOTE] It is same idea at the list of a user group and log to edit them.

#### Administrative account/Service Usage

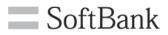

## [Adding available capacity]

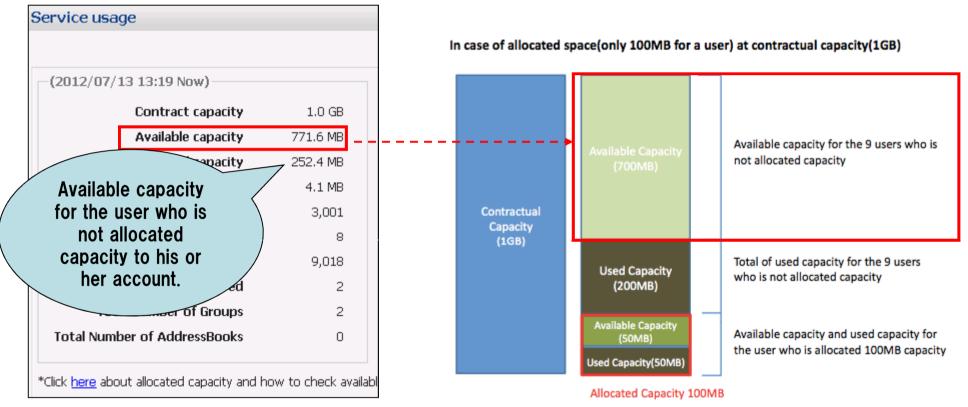

#### [Supporting for Outlook2010 at when sellecting local mailer to send notification email]

| Available Devices / Web: 💿 Available    | ${f C}$ Not available |
|-----------------------------------------|-----------------------|
| Available Devices / iPhone: ③ Available | C Not available       |
| Available Devices / iPad: ① Available   | C Not available       |
| Local Mail Settings: Outlook 2007/2010  |                       |

#### Administrative account/Archive for log list

•Log data which is older than 5 months is archived. Administrator can download the archived file for each month. The log data which is recorded at last 5months included current month can be searched on screen and download the log file. Log file is <u>archived on every month 1th 0:00</u>.

| Period(for the past 5<br>months): | 2012/07/06 🔤 🗠 2012/03         | 7/13 🖪 *Please use "Acquire past logs" to acquire the                                         |                                                      |
|-----------------------------------|--------------------------------|-----------------------------------------------------------------------------------------------|------------------------------------------------------|
| User ID:                          |                                |                                                                                               | Log data which is older than                         |
| Content:                          |                                | Result: Do not specify                                                                        | 5 months zip download is<br>available for each month |
| Action:                           | Do not specify                 | ~                                                                                             |                                                      |
| Client:                           | Do not specify 💉               | Source IP:                                                                                    |                                                      |
|                                   | ta which is                    | Search Download by the search condition                                                       | Detail Acquire past logs                             |
| recorde<br>5months                | d at last<br>included<br>month | Action Result Cont Cl                                                                         | lient Sburce IP                                      |
|                                   |                                |                                                                                               |                                                      |
| x> on July 12th                   | Older than<br>onth 5month      | Logs more than 5 months ago have been archived<br><b>Date of log acquisition:</b> 2012 🔷 year |                                                      |
|                                   |                                |                                                                                               |                                                      |

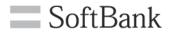

[Current login URL] https://primedrive.jp/admin/corporate/<CorporateID>

[New login URL] https://primedrive.jp/admin/<CorporateID>

**%**You can keep using current login URL to access prime Drive.

We recommend to bookmark new login URL in your browser.

[About corporate policy and IP address restriction function]

IP address connection restriction: O Restriction
O No restriction
O Restrict connection from the internet
\*If you are currently setting, Please note login from the internet will be disabled.

"Restrict connection from Internet" is set only for the case of that administrator permitt users to access from SmartVPN/Internet VPN with closed network.

Note: If "Restrict connnection from Internet" is set, you can't access PrimeDrive from Internet.

#### User account/sending email notification from "Gmail"

- •"Send by Gmail" button is added on "Select a Mailer".
- •Title and send key is automatically copied on mail form after clicking "Send by Gmail" button.

| Select a Mailer                                                                               |                                                                                                    |
|-----------------------------------------------------------------------------------------------|----------------------------------------------------------------------------------------------------|
| Send key issued.                                                                              |                                                                                                    |
| Target name: FolderA<br>Send key: https://dev.primedrive.jp/access?key=5gNabpSbTu02Q2U9M9SRhw |                                                                                                    |
|                                                                                               | SEND Save Now Discard Labels -                                                                                               |
|                                                                                               | To Add Co Add Boo                                                                                                    |
| Send a web-mail Send a local mail Send by Gmail                                               | Subject Issue a Send key Attach a file Insert: Invitation                                                                    |
|                                                                                               | Rich formatting »         Target name: FolderA         Send key: https://dev.primedrive.jp/access?key=5gNabpSbTu02Q2U9M9SRhw |

#### Note: Internet Explorer6 is not supported with using this function.

•We support for Chinese character on file name on PrimeDrive. <Ex>

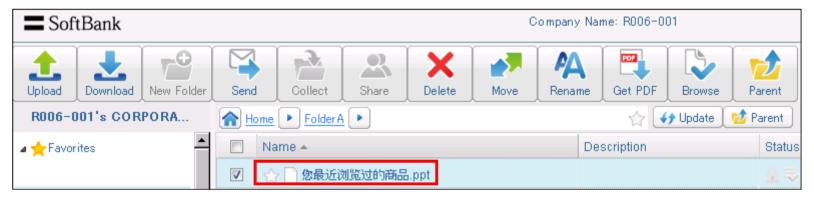

#### [Note: When downloading files]

•When you download files from PrimeDrive, they are formatted to zip file. If the file which can not be formatted to zip file is included, file name inside of the zip file is corrupted to "?"

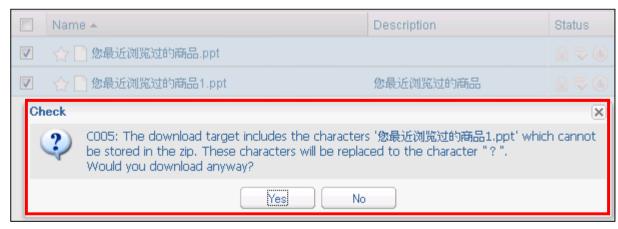

• Reciever's email address and user name to send key can be recorded in log file  $\langle Ex \rangle$ 

| Log Detail                                                     | ×                |
|----------------------------------------------------------------|------------------|
| Date:                                                          | 2012/07/10 00:35 |
| Operation:                                                     | Web mail         |
| Result:                                                        | Success          |
| Client:                                                        | web              |
| Source IP:                                                     |                  |
| Contents:                                                      |                  |
| 19 recipients.                                                 |                  |
| user002@primedrive<br>user003@primedrive<br>user004@primedrive | jp               |
|                                                                | Close            |

•Log recordeds is listed maximamuly 1000 on screen. All log recordeds can be downloaded with csv form.

•Contractor can use this function. Contractor see the box is empty.

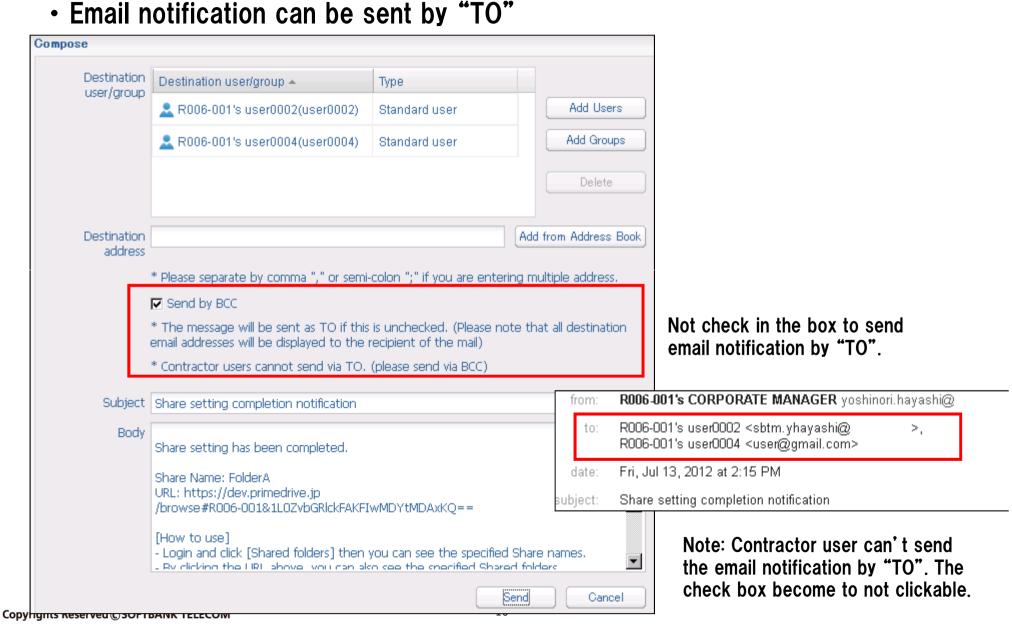

SoftBank

#### User account / Adding new preset sharing authority

•"Read+Send" and "Read and write+Send/Collect "is added for new preset.

| Authority setting |                             |                  | X |
|-------------------|-----------------------------|------------------|---|
| Access authority  | Read 🗸                      | Reset            |   |
|                   | Read                        |                  |   |
| 🕅 Read files      | Read and write              |                  |   |
| ☐ Write files     | Read+Send                   |                  |   |
| 🗖 Delete Files    | Read and write+Send/Collect | member authority |   |
|                   | Full control                | Lember authority |   |
| Create Fold       | Custom                      | hare members     |   |
| 🗖 🗖 Delete Fold   | ers 📃 Manage share          | e (full control) |   |
|                   |                             |                  |   |
|                   | OK                          | Cancel           | ) |

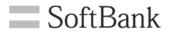

 Sender's email address of automatic email notification changed to primedrive.jp.
 [Current domain name]
 No-reply@tm.softbank.co.jp

# [New domain name]

### No-reply@primedrive.jp

[Email notification]

- File time limit setting
- Capacity Warning
- Password Lifetime
- Uploading from Collect Key
- Password for Send Key (Automatically generate)
- Password for Collect Key (Automatically generate)
- Downloading from Send Key
- Creating New User

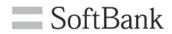

## EOF